# **STUDIO CODE** « NE MARCHE PLUS APP »

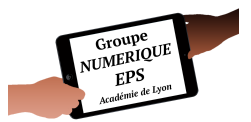

## **SCÉNARIO PÉDAGOGIQUE – DEMI-FOND 3ÈME**

*Application développée par Pierre DRIVOT, inspirée de celle de Webjéjé que je remercie de son aide.*

Les choix présentés ici sont justifiés par rapport à un projet de classe, un environnement, des besoins *éducatifs précis, une sensibilité pédagogique forte etc… Il s'agit en premier lieu dans cet article de vous proposer un outil d'observation personnalisé ou à personnaliser, plus qu'une conception pédagogique.*

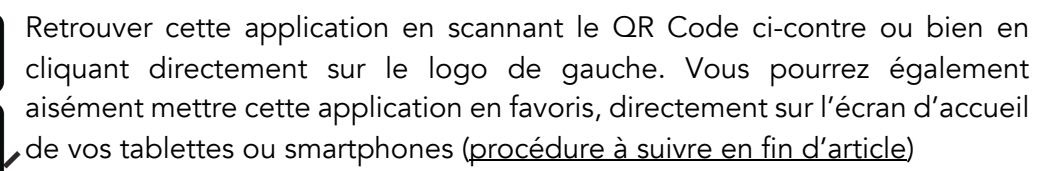

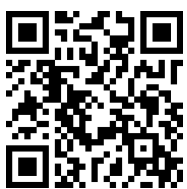

#### http://vu.fr/nemarcheplusapp

UNE LOGIQUE DE PERFORMANCE UNE LOGIQUE DE DEPASSEMENT DE SOI MOTIVATIONNELLE

#### « JE VEUX PAS ÊTRE VERT MOI M'SIEU, JE VEUX ÊTRE VERT PLUS ! »

Mettre en activité les élèves en début de cycle, même les plus sédentaires d'entre eux. Favoriser la désacralisation d'une activité au premier abord mal aimée. Proposer une situation fil rouge rapide à mettre en place et parlante, tout au long du cycle Favoriser l'entraide et l'encouragement entre les élèves.

Type d'observation impossible sans cette application

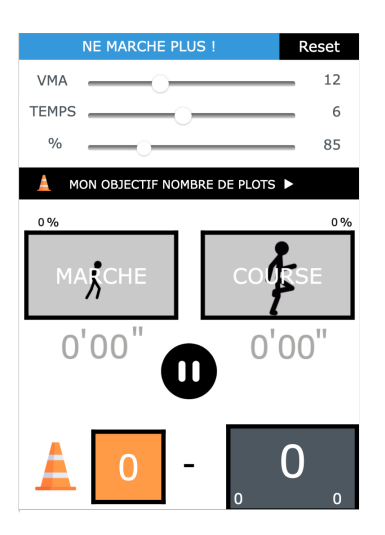

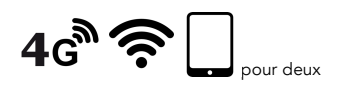

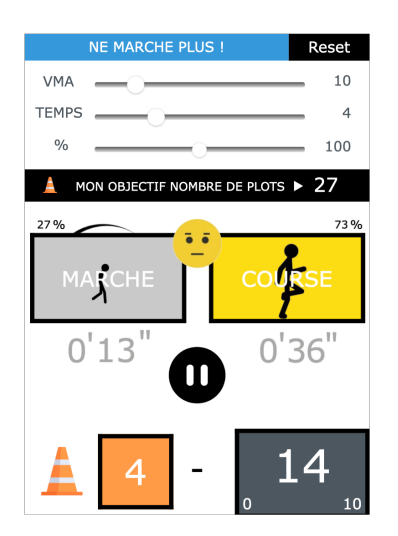

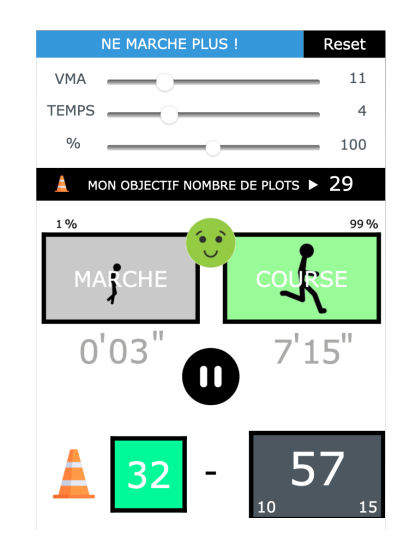

#### PRÉSENTATION DE L'APPLICATION

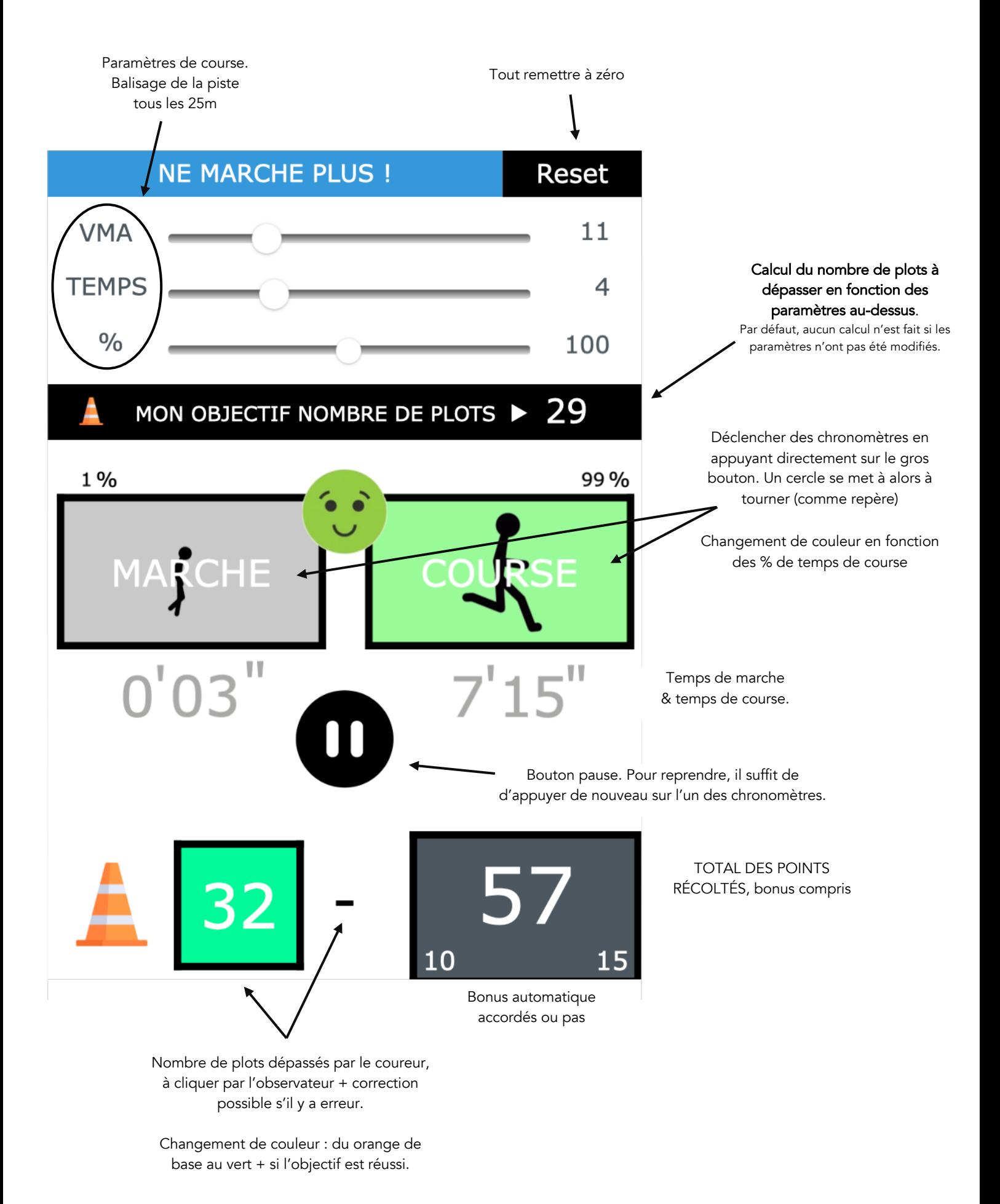

#### LES LOGIQUES DE COURSE

Deux logiques de course ressortent de cette observation via l'application :

- Dépasser un certain nombre de plots
- Ne pas marcher, ou alors le moins possible.

En fonction des scénarios pédagogiques proposés (voir après), l'enseignant choisira pour l'élève de déplacer le curseur entre ces deux logiques, en fonction de l'avancé dans le cycle et des objectifs recherchés.

#### LES POINTS EN FONCTION DES OBJECTIFS !

- 1 point par plot dépassé
- Bonus de 10pts si l'objectif plot est réussi.

- Bonus 30pts si Vert + à la fin (100% de temps de course)

- Bonus de 15pts si Vert (entre 80% et 100% de temps de course)
- Bonus de 10pts si Jaune (entre 60% et 80% de temps de course)

*ATTENTION : dès l'instant où un élève marche 1 seconde, il ne pourra plus être VERT+*

OBJECTIF PLOTS

#### DES CONSTATS ET DES SOLUTIONS

▶ Constat et observation réels d'une classe de 3ème dans mon collège

- Élèves de plus en plus sédentaires. En général, moins d'un quart de la classe pratique une activité sportive en dehors du collège. Très peu d'inscrits à l'AS chez les élèves de 3<sup>ème</sup>.

- Une motivation à la course à pied fluctuante en fonction des élèves mais d'une manière globale, l'activité en elle-même ne les passionne pas aux premiers abords.

- Un abandon rapide des élèves pendant les situations de courses proposées.

▶ Objectifs

- Mettre en activité les élèves et les mettre en confiance dès la première séance.
- Attiser leur curiosité !
- Entretenir tout au long du cycle cette motivation du résultat par des situations accessibles et adaptées.
	- ▶ Solutions envisagées
- Réduire le temps d'exercice mais en multipliant les passages.
- Envisager des situations longues avec score parlant et une possibilité réelle de progresser facilement.
- Ne pas multiplier les situations et conserver une routine de travail efficace.

#### SCENARIOS PROPOSÉS

 $\mathbf 2$ 

Mise en activité des élèves dès le début du cycle

Situation à part entière pendant le cycle

- \* Mise en évidence des progrès réalisés
- \* « Reboost » de motivation !

NE PAS MARCHER

### MISE EN ACTIVITE DES ELEVES EN DEBUT DE CYCLE

Je propose la situation « Ne marche plus ! » dès la première séance du cycle, parfois même sans échauffement ! Les élèves se mettent par deux, un téléphone pour deux.

- Piste balisée tous les 25m, quelle que soit la longueur de celle-ci.
- Un téléphone portable pour deux (un coureur, un observateur).
- Pas « d'objectif plot » ni de paramétrage de l'application (VMA, Temps, %)

L'objectif principal est de permettre aux élèves, quel que soit leur niveau ou leur vitesse de course, de réussir. Le but des élèves est de marquer le plus de points possibles ! Attention, si un élève marche, il ne pourra plus obtenir le bonus de 30pts ! Et il faut « vendre » auprès des élèves ce Vert+ accessible !

Le résultat auprès de mes élèves est pour l'instant, fin novembre, sans contestation possible : tous ont obtenu Vert+ ! Je vous conseille de noter les détails des points obtenus comme base de travail pour la suite.

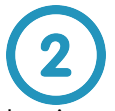

## SITUATION À PART ENTIERE PENDANT LE CYCLE

La situation proposée aux élèves est source de motivation devenant même assez rapidement une situation appréciée des élèves. C'est pourquoi celle-ci pourrait être utilisée tout au long du cycle. En paramétrant les critères VMA, Temps de course et % de VMA, les combinaisons de situation deviennent infinies, tout en comparant les résultats obtenus par chaque élève.

- Observation quasiment impossible autrement que par l'application.
- Motivation des élèves car ils peuvent tous obtenir au moins une fois un Vert+, dès le début du cycle.
- Accessibilité et compréhension de l'outil très simple, visuel.
- Mise en place rapide.
- Favorise l'entraide et la communication entre les élèves.
- Outil adapté à un vrai choix pédagogique et didactique précis.
- Application universelle tablettes et smartphones (Androïd, iOS, MacOs, PC etc…) sans installation, gratuite
- Avec peu de programmation, vous pouvez modifier mon application facilement.
- Situation évolutive tout au long du cycle.

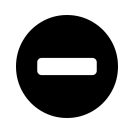

- Nécessite une connexion cellulaire.
- Un téléphone pour deux... Situation plus adaptée à une classe de 3<sup>ème</sup>,
- « malheureusement/heureusement » mieux équipée.

#### PROTOCOLE D'ORGANISATION POUR LES TELEPHONES PORTABLES EN CLASSE

- En début de séance, je demande aux élèves de se mettre par deux, un téléphone pour deux.
- Ils se connectent à l'application en scannant le QR Code (ou écrivent directement l'adresse URL dans le navigateur).
- Si c'est la première fois que nous l'utilisons, je leur demande de mettre l'application en favoris (voir en bas du document)
- Ils viennent déposer leur appareil dans un petit sac que je garde avec moi.

La séance se déroule… jusqu'à la situation nécessitant l'utilisation du téléphone.

- Je l'explique et explique également le fonctionnement de l'application, pour tous, sur mon téléphone ou l'iPad.
- Lorsque tout est prêt, et que les élèves sont quasiment en place, je distribue les appareils aux observateurs.
- Moins de 30s après cette distribution, nous commençons la situation.
- La rotation est très rapide.
- A l'arrivée du second coureur, les élèves déposent définitivement les téléphones dans le sac.

#### METTRE L'APPLICATION SUR L'ECRAN D'ACCUEIL DE LA TABLETTE

*En général ce sont les élèves qui me mettent à jour les tablettes.*

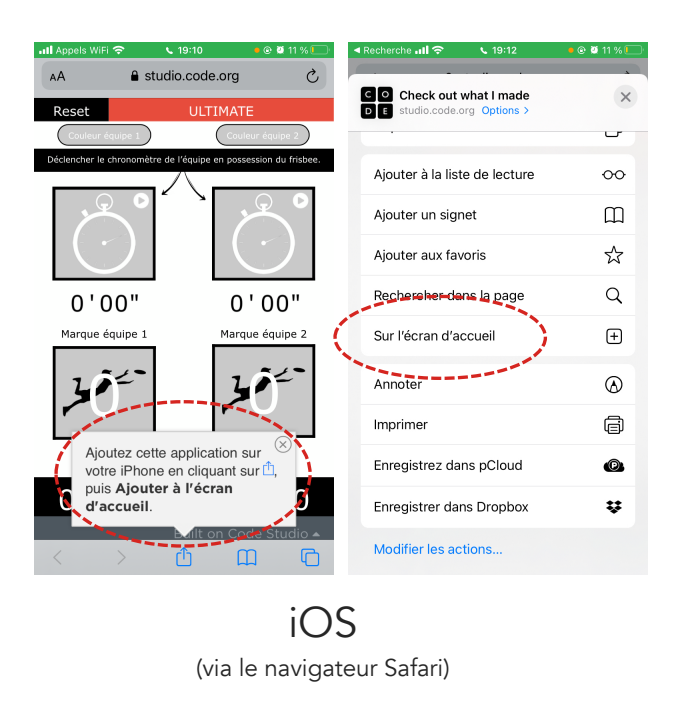

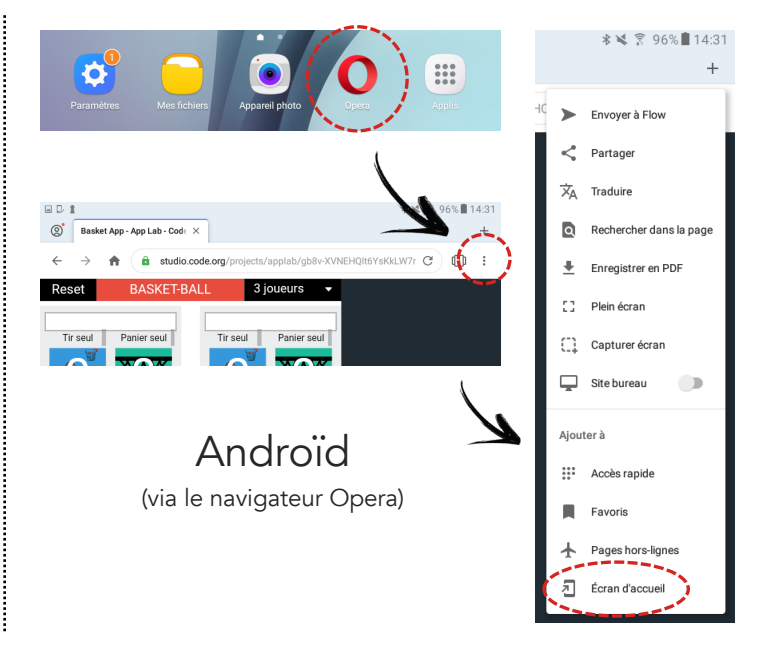

# **STUDIO CODE** REMIXER UNE APPLICATION

### **PERSONNALISER MES APPLICATIONS**

Le code des applications est libre. Il peut être copié, manipulé à votre guise. De très bons tutoriels de notre collègue Jérôme SACARD alias Webjéjé sont disponibles sur son site internet (cliquer sur l'image de droite). En attendant, voici comment accéder au code et commencer à manipuler l'application.

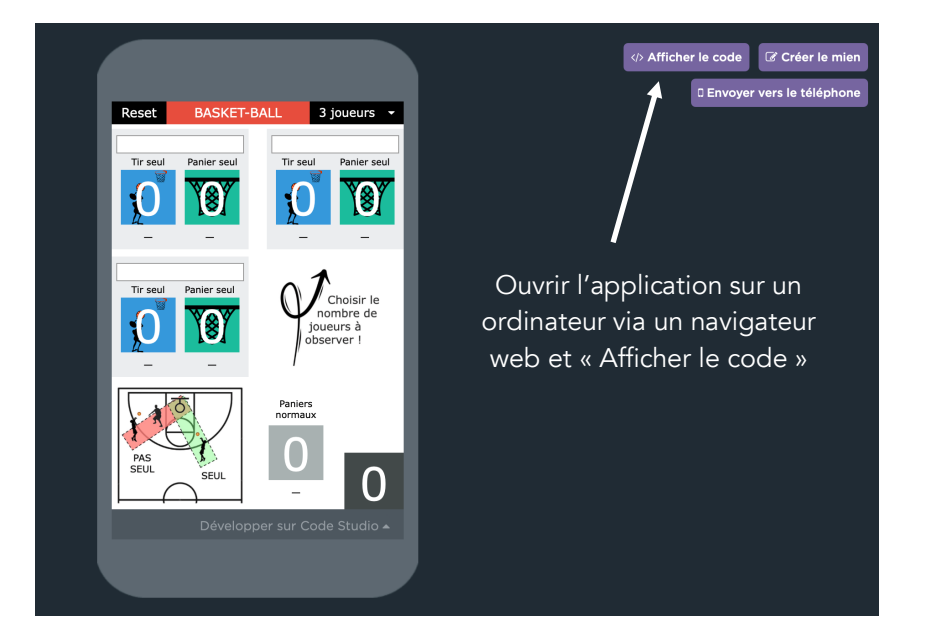

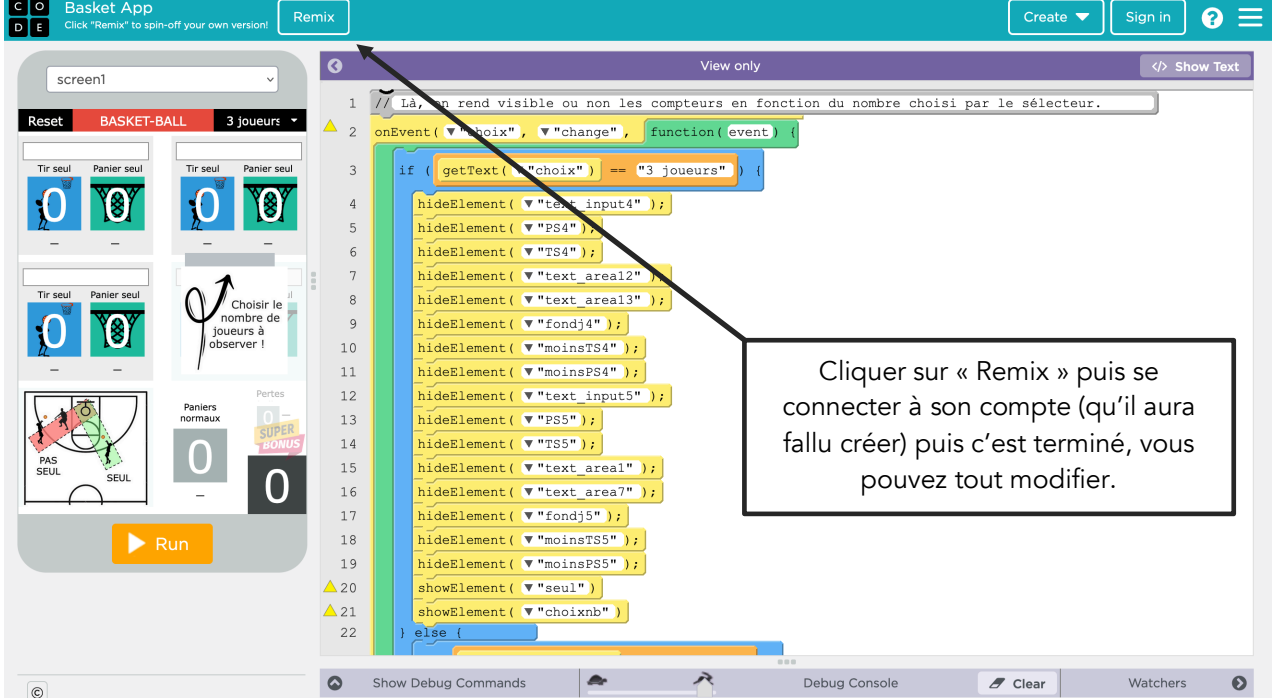

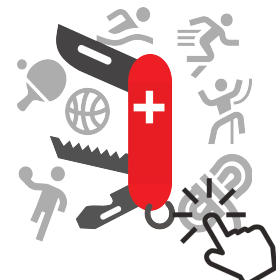

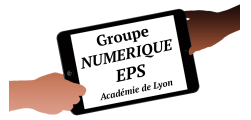